# SFY 2023 AMERICAN RESCUE PLAN ACT (ARPA) STATE AND LOCAL FISCAL RECOVERY FUNDS (SLFRF) EMERGENCY MEDICAL SERVICE PROVIDERS GRANT (EMSPG)

COMPLIANCE WORKSHOP APRIL 25, 2023

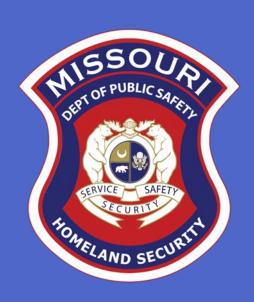

#### **AGENDA**

- Roll Call
- Grant Requirements
- Inventory Management
- WebGrants
  - Subaward Agreement
  - Budget
  - Reimbursement Request (Claims)
  - Subaward Adjustment
  - Status Report
  - Correspondence
- Grant File
- Grant Closeout
- Monitoring

# GRANT REQUIREMENTS

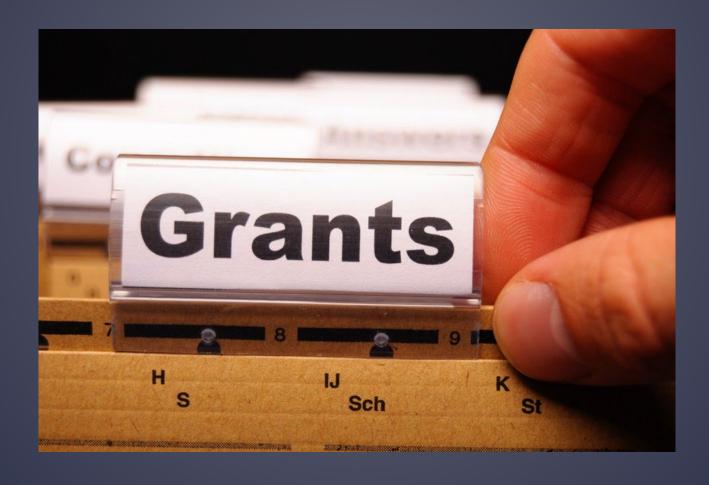

#### ARPA SLFRF EMSPG

► The purpose of the ARPA SLFRF EMSPG is to provide grant funding for emergency service providers for emergency medical service activities. Emergency service providers include state licensed ambulance services, as referenced in section 190.105 RSMo, emergency medical response agencies (EMRA) as referenced in section 190.133 RSMo, and other fire and rescue departments that respond to emergency medical incidents and provide basic emergency medical care.

#### FEDERAL GRANT REQUIREMENTS

- Code of Federal Regulations 2 CFR Part 200 Uniform Administrative Requirements, Cost Principles, and Audit Requirements for Federal Awards
   Regulations provide the foundational requirements for federal financial assistance
- ARPA SLFRF Final Rule
  Specific requirements to ARPA SLFRF EMSPG funding
- ARPA SLFRF Overview of Final Rule
   Summary of Final Rule provisions for informational purposes

# MISSOURI OFFICE OF HOMELAND SECURITY: DIVISION OF GRANTS (OHS) GRANT REQUIREMENTS

- ARPA SLFRF EMSPG Notice of Funding Opportunity
- Administrative Guide for Homeland Security Grants
- Subaward Agreement Articles of Agreement
- Information Bulletins
  - Information Bulletin 1: Policy on Monitoring
  - Information Bulletin 2: Policy on Advance Payment and Cash Advances
  - Information Bulletin 5: Policy on Reimbursement Requests
  - Information Bulletin 8: Policy on Budget and Program Revisions Subaward Adjustments

#### MISSOURI OFFICE OF HOMELAND SECURITY: EMERGENCY MEDICAL SERVICE PROVIDERS REQUIREMENTS

- Emergency Medical Service Providers MUST be compliant with the following statutes:
  - Section 190.105 RSMo Ambulance License

Pursuant to section 190.105 RSMo, No person, either as owner, agency or otherwise, shall furnish, operate, conduct, maintain, advertise, or otherwise be engaged in or profess to be engaged in the business or service of the transportation of patients by ambulance in the air, upon the streets, alleys, or any public way or place of the state of Missouri unless such person holds a currently valid license from the department for an ambulance service pursuant to the provisions of sections 190.001 RSMo to 190.245 RSMo.

Section 190.133 RSMo – Emergency Medical Response Agency License

Pursuant to section 190.133(4) RSMo, No person or entity shall hold itself out as an emergency medical response agency that provides advanced life support or provide the services of an emergency medical response agency that provides advanced life support unless such person or entity is licensed by the state of Missouri Department of Health and Senior Services.

# MISSOURI OFFICE OF HOMELAND SECURITY: EQUIPMENT REQUIREMENTS

- Some equipment items have specific requirements
  - Interoperability Equipment (Portables/Handhelds, Mobiles, Repeaters, Base Stations, etc.)

Investments in emergency communications systems and equipment must meet applicable <u>SAFECOM Guidance</u>. All radios must meet the Missouri Department of Public Safety, Office of the Director, Criminal Justice/Law Enforcement (CJ/LE) Unit, Office of Homeland Security (OHS) <u>Radio Interoperability Guidelines</u>. The Missouri Interoperability Center (MIC) will review all communications equipment applications to ensure they comply with the <u>Radio Interoperability Guidelines</u>.

•

# MISSOURI OFFICE OF HOMELAND SECURITY: MATCH REQUIREMENTS

- ▶ 50% Match Requirement amount listed on Subaward Agreement
  - Cash (Hard)
  - In-Kind (Soft)
    - Can be retroactive to March 2020
    - CANNOT be utilized to fulfill match requirement on any other Federal grant

# PROCUREMENT REQUIREMENTS

- With any expenditure, the subrecipient must ensure that:
  - The expenditure is an approved budget line item
    - Reimbursements will NOT be made for items that are not an approved budget line item at the time of purchase
  - Prior approval has been obtained, if necessary
  - Sufficient funds are in the approved budget line
- ➤ Subrecipients must have their own written procedures for determining costs are allowable, reasonable, allocable and necessary in accordance with Subpart E –Cost Principles and the terms and conditions of the Federal award (2 CFR Part 200.302 (7)). Agencies that do not have their own written policy, may adopt the OHS' Appendix B found in the Administrative Guide for Homeland Security Grants
- If a subrecipient is uncertain as to whether a cost meets these requirements, please contact the OHS for clarification

# PROCUREMENT REQUIREMENTS

- Subrecipient must follow their agency's procurement policy unless the State of Missouri policy is more restrictive.
- If the subrecipient does not have a procurement policy, they must follow the State of Missouri procurement policy
- State of Missouri Revised Statutes Chapter 34, State Purchasing and Printing
- Missouri Rules of Office of Administration Division 40 Purchasing and Materials Management
- Cooperative Procurement Option
  - State Contracts
  - NASPO
  - GSA
  - Sourcewell
  - Other cooperative contracts

\*\*If utilizing a cooperative contract, procurement documents (quotes/bids) and invoice(s) must reference the contract utilized\*\*

# PROCUREMENT REQUIREMENTS

State of Missouri Procurement Guidelines

Less than \$10,000

 Purchase with prudence on the open market \$10,000 - \$99,999

- Must be competitively bid
- Informal method is acceptable
- Minimum of 3 bids/quote
- Ex. Telephone quote, online pricing, request for quotation

#### Greater than \$100,000

- · Formal solicitation required
- Advertised in at least two daily newspapers for general circulation at least 5 consecutive days before bids are to be opened
- May also advertise in at least 2 weekly minority newspapers & provide through an electronic medium available to general public
- Post a notice in a public area of your office
- Solicit by mail or other reasonable methods generally available to the public
- OHS must approve if less than 3 bids received

\*\*Brand names should not be specified when seeking bids/quotes\*\*

A single feasible source procurement of \$10,000.00 or more requires prior approval from the OHS

#### SINGLE FEASIBLE SOURCE

- ➤ Use of a single feasible source procurement of \$10,000.00 or more requires prior approval from the OHS.
- Single feasible source form can be located on the DPS website in the <u>Grant Applications and</u> <u>Forms</u> section
- If purchase is made using a single feasible source without prior approval, OHS has the right to refuse reimbursement

Non-compliance could result in the agency being listed as high risk

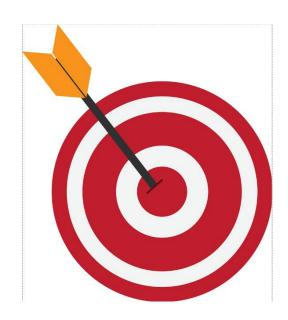

#### SINGLE FEASIBLE SOURCE

Use of single feasible source procurement is discouraged. A single feasible source procurement exists when:

- The item is available only from a single source; or
- The public exigency or emergency for the requirement will not permit a delay resulting from competitive solicitation; or
- The Office of Homeland Security expressly authorizes noncompetitive proposals in response to a written request from the local agency; or
- After solicitation of a number of sources, competition is determined inadequate

#### WHO AREYOU DOING BUSINESS WITH?

- ➤ Subrecipients are required to verify that vendors used for grant purchases are not on either the Federal Excluded Parties List System (EPLS) or State Suspended/Debarred Vendors List
  - Federal System for Award Management
  - State of Missouri Office of Administration
  - \*Maintain a copy of a screenshot in the grant file to verify this was completed\*

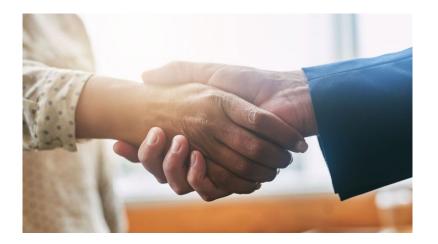

#### PRIOR APPROVAL

- Some items require prior approval from the OHS, including, but not limited to:
  - Contracts
    - Must contain Federal Contract Provisions required by <u>2 CFR 200</u>
       <u>Appendix II</u>, as applicable
  - Single Feasible Source over \$10,000

#### FEDERAL CONTRACT PROVISIONS

- All contracts must contain the Federal Contract Provisions as applicable
- ► Required by 2 CFR 200 Appendix II
- During prior approval of contract, OHS will review contracts to ensure the required provisions are included

#### FEDERAL CONTRACT PROVISIONS

- A Contracts more than the simplified acquisition threshold (\$250,000) must address administrative, contractual, or legal remedies in instances where contractors violate or breach contract terms, and provide for such sanctions and penalties as appropriate.
- ▶ B Contracts in excess of \$10,000 must address termination for cause and for convenience
- C Contracts that meet the definition of federally assisted construction contract must include the equal opportunity clause
- D All prime construction contracts in excess of \$2,000 awarded by non-Federal entities must include a provision for compliance with the Davis-Bacon Act
- ► E All contracts in excess of \$100,000 that involve the employment of mechanics or laborers must include a provision for compliance with 40 U.S.C. 3702 and 3704, as supplemented by Department of Labor regulations (29 CFR Part 5)
- ► If entering into a contract with a small business firm or nonprofit organization regarding the substitution of parties, assignment or performance of experimental, developmental, or research work under that "funding agreement," the agency must comply with the requirements of 37 CFR Part 401, "Rights to Inventions Made by Nonprofit Organizations and Small Business Firms Under Government Grants, Contracts and Cooperative Agreements," and any implementing regulations issued by the awarding agency.

#### FEDERAL CONTRACT PROVISIONS

- ► G Contracts in excess of \$150,000 must contain a provision that requires the non-Federal award to agree to comply with all applicable standards, orders or regulations issued pursuant to the Clean Air Act (42 U.S.C. 7401-7671q) and the Federal Water Pollution Control Act as amended
- ► H A contract award must not be made to parties listed on the government-wide exclusions in the System for Award Management (SAM), in accordance with the OMB guidelines at 2 CFR 180 that implement Executive Orders 12549 (3 CFR part 1986 Comp., p. 189) and 12689 (3 CFR part 1989 Comp., p. 235), "Debarment and Suspension."
- ► I Byrd Anti-Lobbying Amendment (31 U.S.C. 1352) Contractors that apply or bid for an award exceeding \$100,000 must file the required certification.
- ► J 200.323 Procurement of recovered materials
- K <u>200.216 Prohibition on certain telecommunications and video surveillance</u> <u>services or equipment</u>
- ► L 200.322 Domestic preferences for procurements

# **AUDIT REQUIREMENTS**

- State and local units of government, institutions of higher education, and other nonprofit institutions, must comply with the organizational audit requirements of <u>2 CFR Part 200 Subpart F</u>, Audit Requirements
  - Subrecipients who expend \$750,000 or more of federal funds during their fiscal year are required to submit a single organization wide financial and compliance audit report (single audit) to the <a href="Federal Audit Clearinghouse">Federal Audit Clearinghouse</a> within 9 months after the close of each fiscal year during the term of the award
    - Expended funds include all Federal funds, not just ARPA SLFRF EMSPG funds

- Equipment is defined as tangible, personal property (including information technology systems) having a useful life of more than one year and a per-unit acquisition cost of \$1,000 or more
- Entities may have a lower acquisition cost in their procurement policy. If so, they MUST use the most stringent policy
- Equipment must be available for use on other projects or incidents provided it will not interfere with the work on the project for which it was originally acquired

- ► All equipment purchased with ARPA SLFRF EMSPG funds MUST be tagged
- All tags must state:

Purchased with U.S. Department of Treasury Funds

- Equipment must be used in the program or project it was acquired for as long as needed
- During the time that equipment is used on the project or program for which it was acquired, the non-Federal entity must make the equipment available for use on other projects or programs currently or previously supported by the Federal government, provided the use will not "interfere" with the work on the project or program for which it was originally acquired

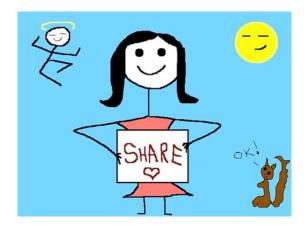

- When no longer needed, the equipment may be used in other activities supported by the Federal awarding agency, in the following priority:
  - Activities from the Federal awarding agency, which funded the original project
  - Activities under Federal awards from other Federal awarding agencies
- When acquiring replacement equipment, the non-Federal entity may use the equipment to be replaced as a trade in or sell the property and use the proceeds to offset the cost of the replacement property

- Subrecipients MUST:
  - Have an inventory management system and maintain effective control
  - Have a control system in place to prevent loss, damage, and theft
  - Investigate all incidents
  - Have adequate maintenance procedures to keep property in good condition

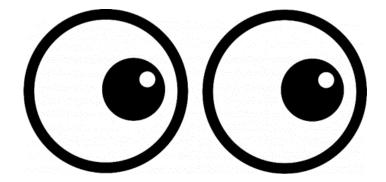

- Equipment must be protected against loss, damage and theft
  - Per <u>2 CFR 200.310</u>: The non-Federal entity must, at a minimum, provide the equivalent insurance coverage for real property and equipment acquired or improved with Federal funds as provided to property owned by the non-Federal entity
- Investigate all incidents of loss, damage, theft, and report to the OHS within 30 days of the incident
- Equipment must be maintained to keep it in mission capable (operational) condition

- Required to maintain inventory form for all equipment purchased with ARPA SLFRF EMSPG funds
- Equipment is added to OHS inventory at the time of claim approval
- Physical inventory MUST be taken and results reconciled once every two years
  - Next inventory will be due October 1, 2024
  - OHS will send list of your agency's inventory for verification

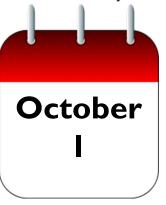

- Equipment inventory MUST be one item per line and include the following:
  - Region
  - County
  - Fiscal Year
  - Grant Program
  - Grant Award Number
  - Description of Equipment
  - EGMS/WebGrants Line Item Number
  - Manufacturer
  - Model
  - Identification number
  - Title holder
  - Quantity

- Individual Item Cost
- % of Federal Participation in the Cost
- Date of Delivery
- Physical Location (MUST be the physical address)
- Use (Local, Regional, National, Statewide)
- Readiness Condition (Mission Capable/Not Mission Capable)
- Final Disposition
- Date of Final Disposition
- Final Disposition Sale Price
- Contact Name
- Contact Email
- Contact Phone Number

- When original or replacement equipment acquired with ARPA SLFRF EMSPG funds is no longer needed for the original project or program, the equipment may be retained, sold, or disposed, if it is not needed in any other ARPA SLFRF EMSPG sponsored project or program
- Disposition requests should be submitted on a timely basis. Disposition requests should not be held and submitted for approval at the time of the bi-annual physical inventory

- Subrecipients must request approval from the OHS prior to disposing of equipment. Procedures in the OHS Administrative Guide for Homeland Security Grants must be followed to request equipment disposition approval. Email the Equipment Disposition Forms Kelsey Saunders at <a href="mailto:Kelsey.Saunders@dps.mo.gov">Kelsey.Saunders@dps.mo.gov</a>
- A copy of the approved Equipment Disposition Form must be maintained in the subrecipient grant file
- Equipment Disposition Form found on the OHS website in the <u>Grant Applications and Forms</u> section

- Equipment with a per item fair market value of less than \$5,000 may be retained, sold, or disposed with no further obligation when approval is given by OHS
- Equipment with a per item fair market value of \$5,000 or more may be retained or sold

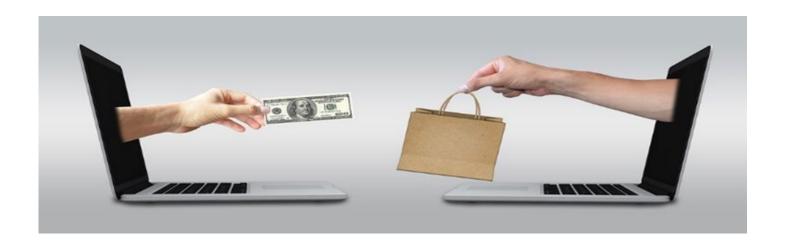

- If sold, the Federal awarding agency is entitled to an amount calculated by multiplying the current market value or proceeds from the sale by the Federal awarding agency's percentage of participation
  - Example: Agency X wants to sell their 2009 F150, which was 50% funded with ARPA SLFRF EMSPG funds and 50% funded with local funds. The fair market value for their 2009 F150 was \$6,000.00. The Federal awarding agency would be entitled to \$3,000.00 of the proceeds and the local agency would be entitled to \$3,000.00

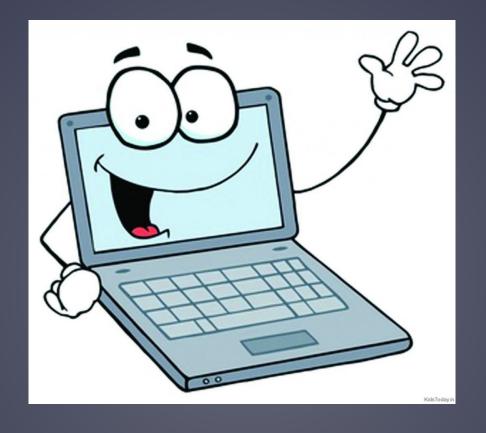

WEBGRANTS SYSTEM

## **WEBGRANTS**

Login to the WebGrants using the same User ID and Password used when

submitting the application

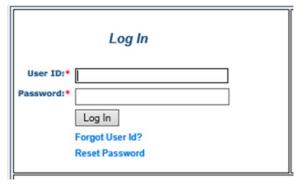

Two-factor authentication

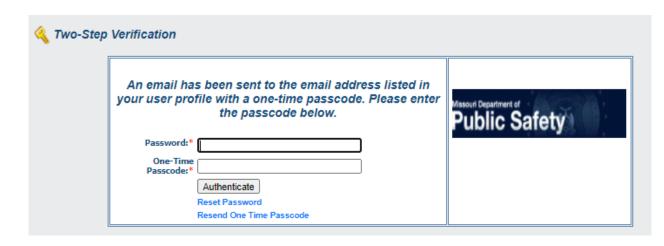

## **WEBGRANTS**

Select "My Grants"

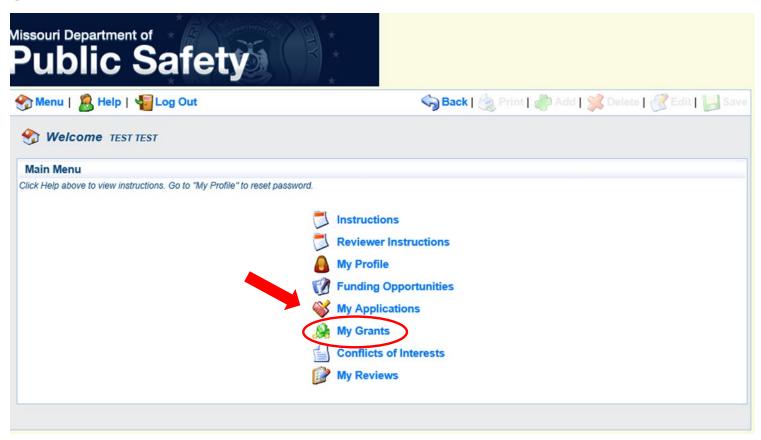

## **WEBGRANTS**

Select project titled "SFY 2023 ARPA SLFRF EMSPG"

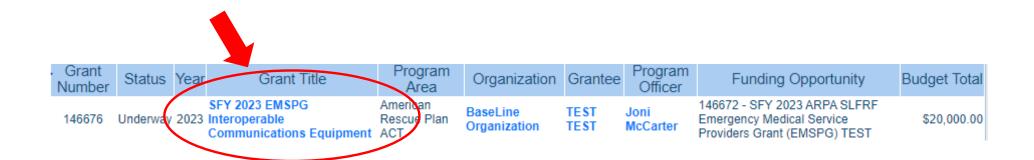

### **WEBGRANTS**

#### ▶ Grant Components

| Component                   | Last Edited |
|-----------------------------|-------------|
| General Information         | 04/17/2023  |
| Contact Information         | 04/17/2023  |
| Budget                      | 04/17/2023  |
| Claims                      |             |
| Correspondence              |             |
| Subaward Adjustments        |             |
| Subaward Adjustment Notices |             |
| Status Reports              |             |
| Attachments                 |             |
| Project Package - EMS       | 04/17/2023  |
| Subaward Documents - Final  |             |
| Appropriations              |             |
| Named Attachments - EMSPG   | 04/17/2023  |
| Closeout                    |             |
| Opportunity                 | -           |
| Application                 | -           |
| Application Versions        | -           |
| Application Annotations     | -           |
| Review Forms                | -           |

#### **SUBAWARD AGREEMENT**

- Fully-executed Subaward Agreement is located in Subaward Documents – Final Component
  - Maintain the Subaward Agreement in your grant file

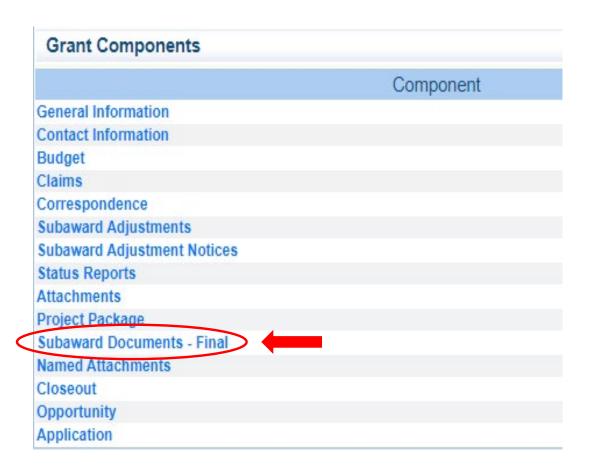

#### **BUDGET**

- Approved budget is located in Budget Component
  - Be sure to review approved budget before beginning procurement
  - Ensure you are only purchasing items that are on approved budget
  - Ensure you are purchasing the quantity of items that is on approved budget
  - Ensure the goods/services you are purchasing are within the grant period of performance (including licenses)
    - If license spans outside the period of performance, costs will be prorated for those that fall within the period of performance
  - Request Subaward Adjustment if need to make changes to budget (i.e. change in quantity)

#### BUDGET

#### Equipment

All equipment items are defined as tangible property having an acquisition cost of \$1,000 or more, and a useful life of more than one year.

Equipment quotes may be uploaded in Named Attachment component of the application.

| Line Item Code: | Item Name: | Quantity:  | Unit Cost:  | Total Cost: | Local Match Amount: | Type of Match: | Federal Amount: |
|-----------------|------------|------------|-------------|-------------|---------------------|----------------|-----------------|
| 10001           | 6.0        | \$6,666.67 | \$40,000.00 | \$20,000.00 | \$20,000.00         |                |                 |
|                 |            |            |             | \$40,000.00 | \$20,000.00         |                | \$20,000.00     |

Add

#### Narrative Justification - Equipment

Provide separate justifications for each line item being requested. Address why the requested item is necessary for the success of the proposed project. Indicate who will use the item, how the item will be used and where the item will be housed. Also provide a cost basis for the amount requested. For example: (3 mobile radios @ \$5,500.00 each). Please Note: Per the Missouri Department of Public Safety Radio Interoperability Guidelines, a quote is required for all radio interoperability equipment.

Please provide justification for the 50% match requirement. If utilizing cash match, provide the source of the cash. If utilizing in-kind match, describe the source and how it directly relates to the project.

Justify the items to be purchased, in accordance with the above listed instructions.

5000 Character Limit

#### **BUDGET**

- Project Period of Performance: December 1, 2022 to June 30, 2026
- Funds must be obligated by December 31, 2024
  - Funds are considered "obligated" when a legal liability to pay a determinable sum for services or goods is incurred and will require payment during the same or future period (Goods/Services are purchased)
- Funds must be expended by June 30, 2026
  - Funds are considered "expended" when payment is made (Payment has been made for goods/services)
- ► Funds must be submitted for reimbursement within 45 days following the project period of performance by August 14, 2026

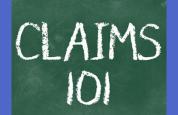

- ► <u>Information Bulletin 5: Policy on Reimbursement Requests</u> discusses requirements for reimbursement requests
- Must incur an allowable expense, make payment, and seek reimbursement within 6 months of the invoice date
- Supporting documentation must be submitted with each claim
  - Must be in one attachment and in the same order as the Expenditures Form on the reimbursement request in WebGrants
- In the Expenditure Form in WebGrants, a line must be completed for each individual expenditure
- Multiple invoices on one expenditure line will not be accepted. However, each item purchased on an invoice does not need to be listed separately unless the items are on a different line in the approved budget
- Incomplete claims could result in a delay of payment. It is the requesting agency's responsibility to complete the necessary changes

- Personnel/Benefits Supporting Documentation
  - Claim in WebGrants
  - Wage and benefit costs
  - Proof of payment (payroll journal, check stub)
  - Timesheet(s)
  - Signed personnel certification(s)

#### Travel/Training Supporting Documentation

- Claim in WebGrants
- Vendor Invoice
- Proof of Payment (copy of cancelled check, credit card statement, bank statement)
- Agenda/Announcement
- Proof of attendance (sign-in sheet/roster/certificate, etc.)

\*Meals, mileage, and lodging cannot exceed the state of Missouri rates established by the Missouri Office of Administration. Current rates can be found at: <a href="https://acct.oa.mo.gov/travel-portal">https://acct.oa.mo.gov/travel-portal</a>

#### **Equipment Supporting Documentation**

Equipment means tangible personal property (including information technology systems) having a useful life of more than one year and a per-unit acquisition cost which equals or exceeds the lesser of the capitalization level established by the non-Federal entity for financial statement purposes, or \$1,000

- Claim in WebGrants
- Vendor Invoice
- Proof of payment (i.e., copy of cancelled check, credit card statement, bank statement)
- Proof of delivery/completion (i.e., signed packing slip, receipt, or signed statement in writing indicating items delivered)
- Purchase order, if one was created or referenced on an invoice
- Equipment Inventory Form in WebGrants must be completed for each piece of equipment
  - If you purchased more than one of the same item, they must be listed separately on the equipment inventory form

#### Supplies Supporting Documentation

- Claim in WebGrants
- Vendor Invoice
- Proof of Payment (i.e., copy of cancelled check, credit card statement, or bank statement)
- Proof of delivery/completion (i.e., signed packing slip, receipt, or signed statement in writing indicating items delivered)

#### **▶** Contractual Services Supporting Documentation

- Claim in WebGrants
- Vendor Invoice
- Proof of payment (copy of cancelled check, credit card statement, bank statement)
- Proof of delivery (signed statement in writing indicating goods/services received)
- Copy of signed contact must be submitted with first claim
- Other documentation required by contract (milestone reports, time and effort)
- \*\*If a contractor is requiring a down payment to begin project activities, the contract must reference this requirement for payment to be considered\*\*

#### ► In-Kind Match Supporting Documentation

- Proof of expense (vendor invoice/salary documentation/fringe benefit documentation, etc.)
- Proof of payment (copy of cancelled check, credit card statement, bank statement, payroll journal, check stub, etc.)
- Proof of delivery (signed statement in writing indicating goods/services received, signed packing slip, timesheets)

#### Advance Payment

- Information Bulletin 2: Policy on Advance Payment and Cash Advances discusses requirements for advance payment requests
- Advance payment is defined as funds given to a subrecipient in advance of the subrecipient incurring the debt. For example, if a subrecipient orders a piece of equipment and requests reimbursement prior to paying the vendor's invoice, receipt of funds would be considered an advance payment
- Will not provide advance payment to a subrecipient before costs have been incurred through an invoice from a vendor
  - Some situations, local cash flow makes payment for large equipment items difficult
  - OHS has agreed to accept requests for funds from subrecipients as soon as a vendor submits their invoice and the subrecipient has received goods or services
- \$2,500 minimum for subrecipients requesting a reimbursement with an advance payment

#### Advance Payment Supporting Documentation

- Claim in WebGrants
- Vendor Invoice
- Proof of delivery/completion (i.e., signed packing slip, receipt, or signed statement in writing indicating items delivered)
- Completed Equipment Detail Form in WebGrants, if applicable
- Required to submit proof of payment (i.e., copy of cancelled check, credit card statement, or bank statement) to the OHS within 30 days from receipt of payment
- To request, will type "Advance Payment" in the Check/EFT Number and Check/EFT Date fields in the WebGrants claim

- Submitting a claim in WebGrants
  - Select "Claims" component in WebGrants

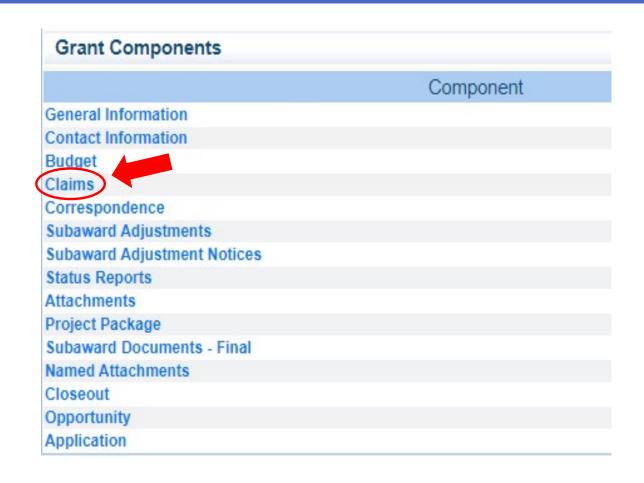

Select "Add"

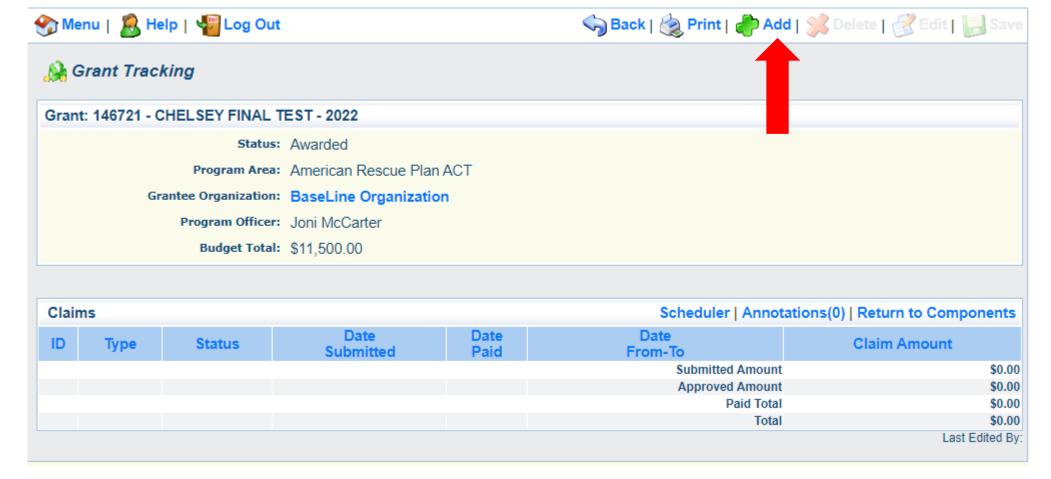

- ▶ Complete Claim General Information
  - Claim Type Select "Other" in the drop-down
  - Reporting Period Enter the date range for the expenses being requested
  - Due Date Leave field blank
  - Invoice Number Leave field blank
  - Is this your Final Report
    - Select "Yes" if this is your last claim
    - Select "No" if this is not your last claim
  - Select "Save"

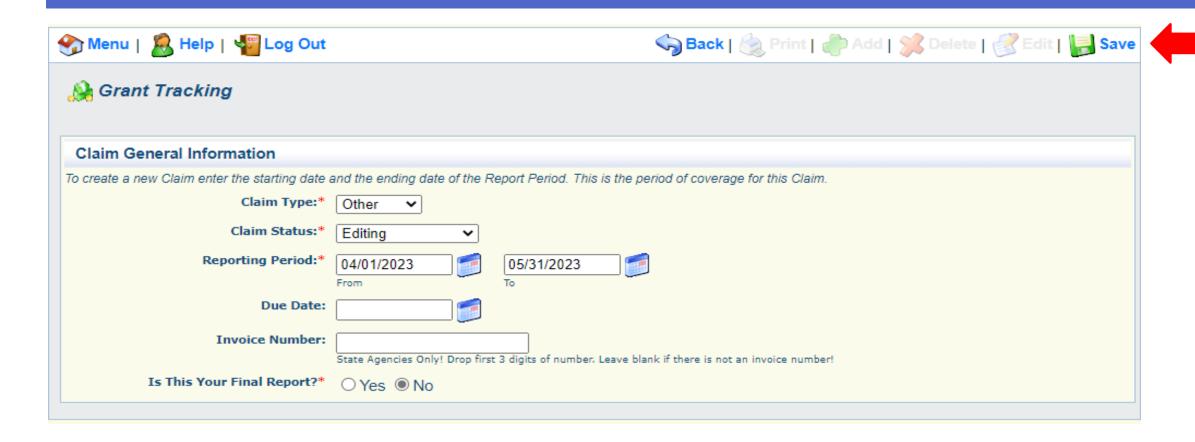

Select claim "ID" on the claim you just created

| Claims       |       |         |                   | Copy Existing Claim   Scheduler   Annotations(0)   Return to Component |                         |              |  |  |  |
|--------------|-------|---------|-------------------|------------------------------------------------------------------------|-------------------------|--------------|--|--|--|
| ID           | Туре  | Status  | Date<br>Submitted | Date<br>Paid                                                           | Date<br>From-To         | Claim Amount |  |  |  |
| 146623 - 001 | Other | Editing |                   |                                                                        | 04/01/2023 - 04/30/2023 | \$0.00       |  |  |  |
|              |       |         |                   |                                                                        | Submitted Amount        | \$0.00       |  |  |  |
|              |       |         |                   |                                                                        | Approved Amount         | \$0.00       |  |  |  |
|              |       |         |                   |                                                                        | Paid Total              | \$0.00       |  |  |  |
|              |       |         |                   |                                                                        | Total                   | \$0.00       |  |  |  |

Select "Edit"

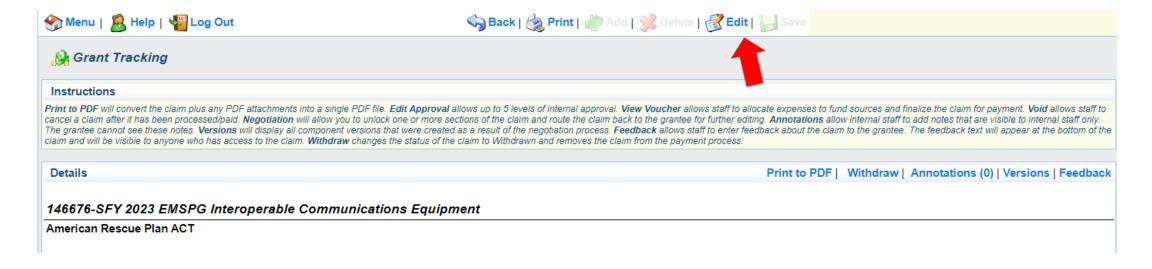

- Complete all Claim
   Components by selecting
   the component
  - Expenditures
  - Reimbursement
  - Equipment Inventory
  - Other Attachments
- All components must be marked "Complete" in order to submit the claim

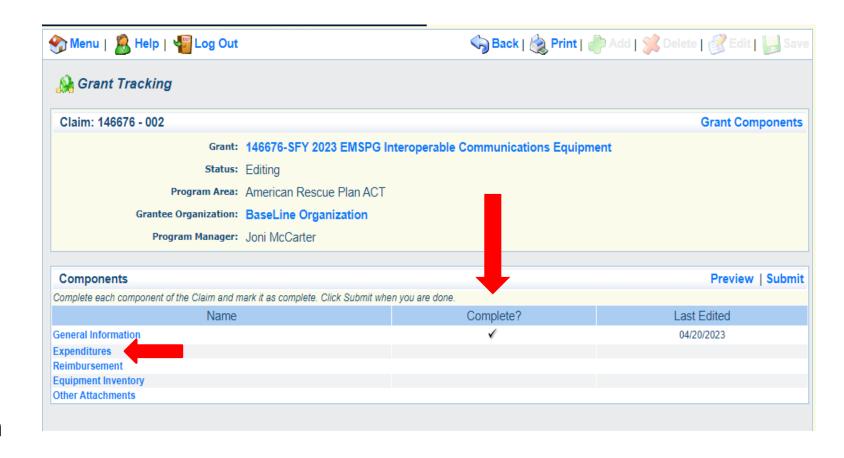

- Expenditures Component
  - Select "Add" for each expenditure to add a line to the Expenditures Form
    - In-kind match costs will also be added as an expenditure
  - Complete each line of the Expenditures Form
  - Select "Save" when complete

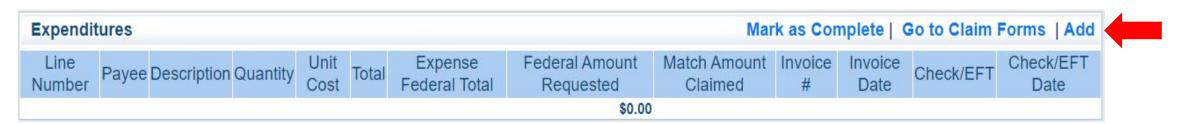

# REIMBURSEMENT REQUESTS (CLAIMS) CASH MATCH

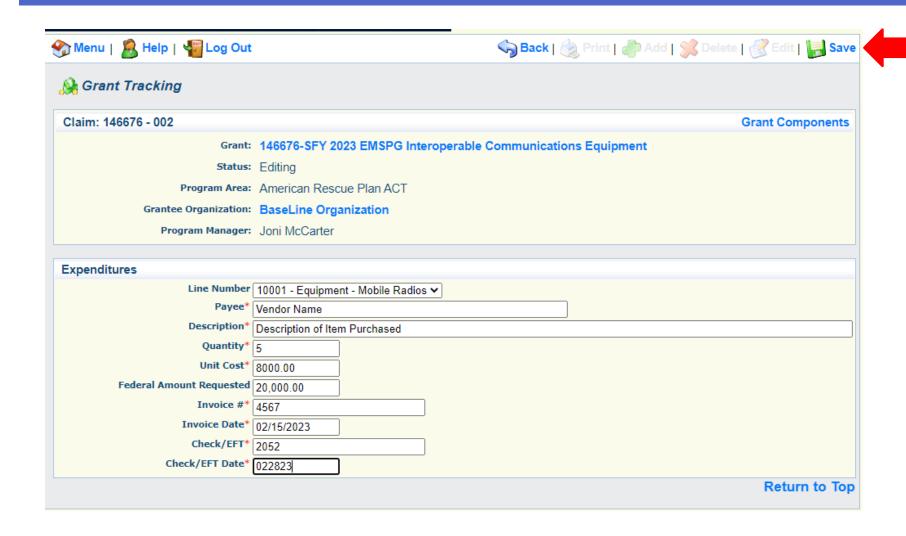

 The example on the slide is demonstrating expenses entered if cash match is being utilized

## REIMBURSEMENT REQUESTS (CLAIMS) IN-KIND MATCH

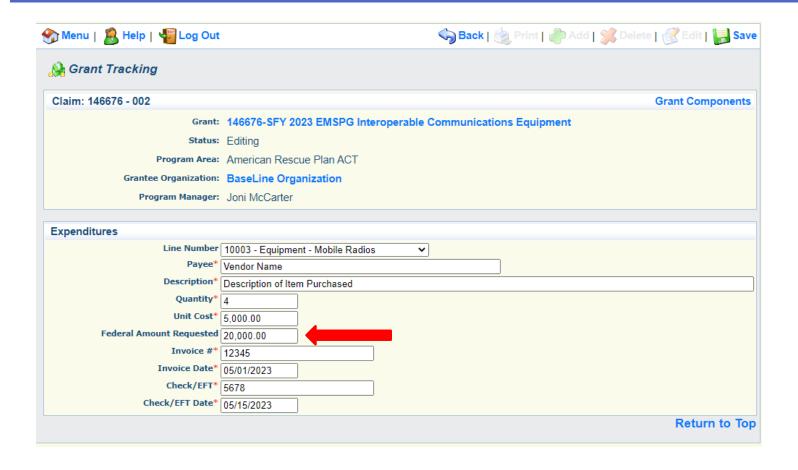

- The example on the slide is demonstrating expenses entered if in-kind match is being utilized
- If you are using in-kind match you will have two expenditure entries.
   One for the in-kind item and the other for the purchased item
  - This screenshot shows an expenditure entry for the item that you have purchased. Federal amount requested will be the full purchase price (only if you are using in-kind match)

# REIMBURSEMENT REQUESTS (CLAIMS) IN-KIND MATCH

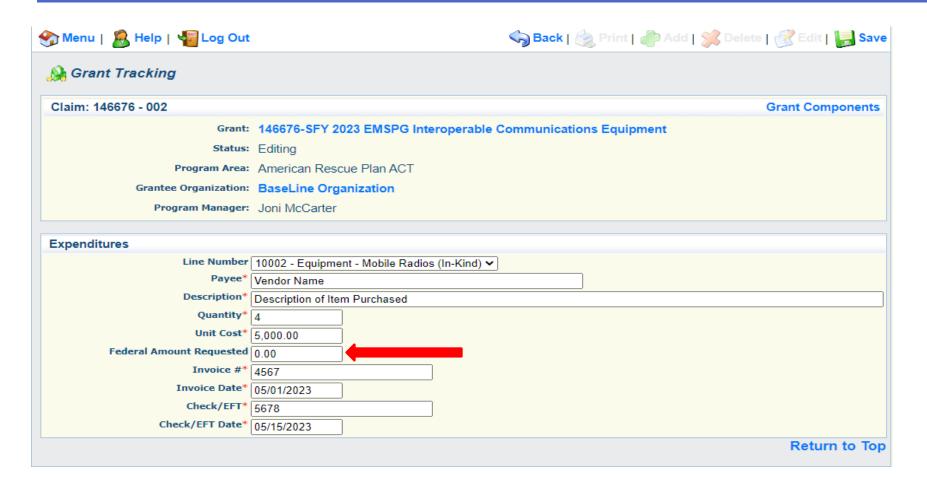

- The example on the slide is demonstrating expenses entered if inkind match is being utilized
- This screenshot shows an expenditure entry for the item that is being used as your inkind match. Federal amount requested will be zero.

- Line Number select the corresponding budget line for the item that is being requested for reimbursement
- Payee enter the name of the vendor that the item was purchased from
- Description enter a description of the item purchased
- Quantity enter the quantity of the item that was purchased
- Unit Cost Cost per item
- Federal Amount Requested Total amount of funds being requested from the Federal Government
- Invoice # vendor's invoice number
- Invoice Date date on vendor's invoice
- Check/EFT Number
  - Check number used for payment to vendor OR EFT number for payment to vendor
  - Advance Payment
- Check/EFT Date
  - Date of check used for payment to vendor OR Date of EFT for payment to vendor
  - Advance Payment

- > Select "Add" to add additional expenditures to the claim
- Select "Mark as Complete" after all expenditures have been added

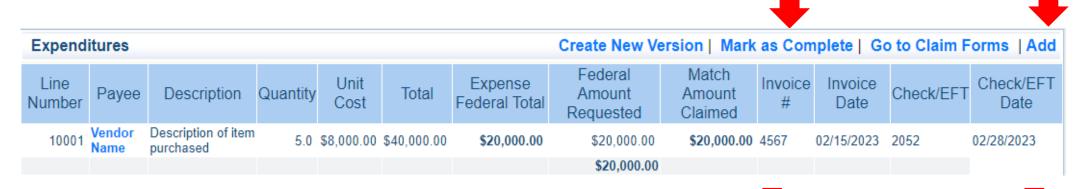

Cash match example

| Expendi        | itures         |                                  |          |              |             |                          | Create New Vers             | sion   Mark a              | s Comp       | olete   Go      | o to Claim F | orms   Add        |
|----------------|----------------|----------------------------------|----------|--------------|-------------|--------------------------|-----------------------------|----------------------------|--------------|-----------------|--------------|-------------------|
| Line<br>Number | Payee          | Description                      | Quantity | Unit<br>Cost | Total       | Expense<br>Federal Total | Federal Amount<br>Requested | Match<br>Amount<br>Claimed | Invoice<br># | Invoice<br>Date | Check/EFT    | Check/EFT<br>Date |
| 10002          | Vendor<br>Name | Description of Item<br>Purchased | 4.0      | \$5,000.00   | \$20,000.00 | \$0.00                   | \$0.00                      | \$20,000.00                | 4567         | 3/1/2023        | 1234         | 3/15/23           |
| 10003          | Vendor<br>Name | Description of Item<br>Purchased | 4.0      | \$5,000.00   | \$20,000.00 | \$20,000.00              | \$20,000.00                 | \$0.00                     | 12345        | 5/1/2023        | 5678         | 5/15/23           |
|                |                |                                  |          |              |             |                          | \$20,000.00                 |                            |              |                 |              |                   |

In-kind match example

## REIMBURSEMENT REQUESTS (CLAIMS) CASH MATCH

- Select the "Reimbursement" Claim Component
  - Verify the amounts entered on the Expenditures Form have been transferred to the Reimbursement Form correctly
- Select "Mark as Complete"
- Cash match example:

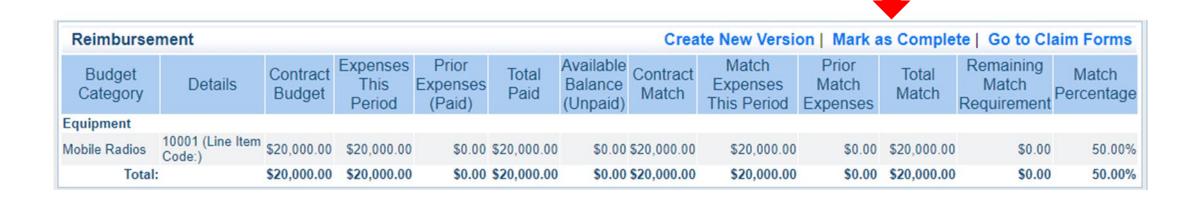

## REIMBURSEMENT REQUESTS (CLAIMS) IN-KIND MATCH

- > Select the "Reimbursement" Claim Component
  - Verify the amounts entered on the Expenditures Form have been transferred to the Reimbursement Form correctly
- Select "Mark as Complete"
- In-kind match example:

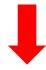

| Reimbursement Create New Version   Mark as Complete   Go to Claim For |                            |                    |                            |                             |               |                                  |                   |                                  |                            |                |                                   | aim Forms           |
|-----------------------------------------------------------------------|----------------------------|--------------------|----------------------------|-----------------------------|---------------|----------------------------------|-------------------|----------------------------------|----------------------------|----------------|-----------------------------------|---------------------|
| Budget Category                                                       | / Details                  | Contract<br>Budget | Expenses<br>This<br>Period | Prior<br>Expenses<br>(Paid) | Total<br>Paid | Available<br>Balance<br>(Unpaid) | Contract<br>Match | Match<br>Expenses<br>This Period | Prior<br>Match<br>Expenses | Total<br>Match | Remaining<br>Match<br>Requirement | Match<br>Percentage |
| Equipment                                                             |                            |                    |                            |                             |               |                                  |                   |                                  |                            |                |                                   |                     |
| Mobile Radios                                                         | 10003 (Line<br>Item Code:) | \$20,000.00        | \$20,000.00                | \$0.00                      | \$20,000.00   | \$0.00                           | \$0.00            | \$0.00                           | \$0.00                     | \$0.00         | \$0.00                            | .00%                |
| Mobile Radios (In-<br>Kind Match)                                     | 10002 (Line<br>Item Code:) | \$0.00             | \$0.00                     | \$0.00                      | \$0.00        | \$0.00                           | \$20,000.00       | \$20,000.00                      | \$0.00                     | \$20,000.00    | \$0.00                            | -                   |
| Total                                                                 |                            | \$20,000.00        | \$20,000.00                | \$0.00                      | \$20,000.00   | \$0.00                           | \$20,000.00       | \$20,000.00                      | \$0.00                     | \$20,000.00    | \$0.00                            | 50.00%              |

- Select "Equipment Inventory" Claim Component
- Select "Add" for each equipment item
- Each item needs to be entered on its own line
  - If you purchased two of the same item, there should be one line for each item
- Complete all fields in the Equipment Detail Form
- If no equipment is being requested for reimbursement, select "Mark as Complete"

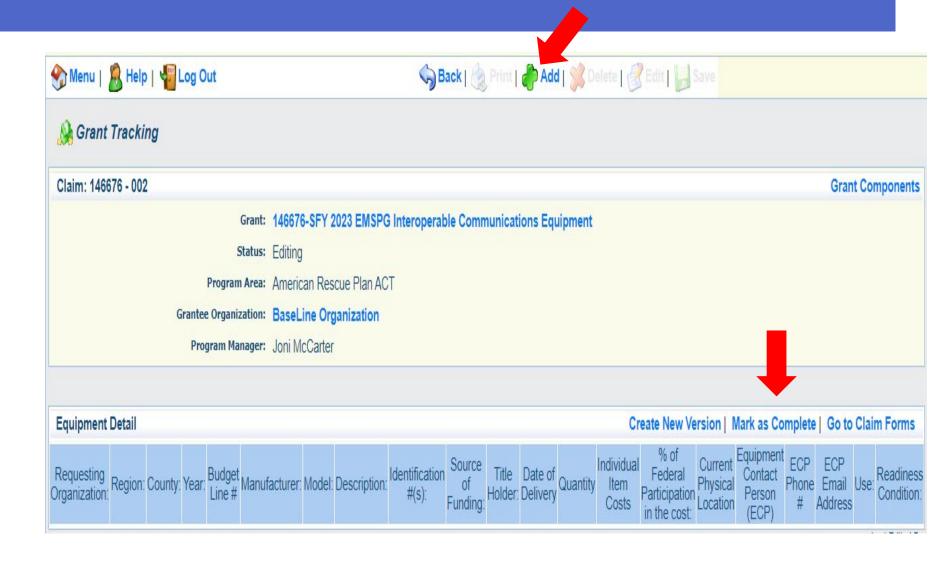

- If equipment is requested, complete all fields in the Equipment Detail Form
- Requesting Organization Subrecipient's Organization
- Region Subrecipient's Region (MSHP Troop Boundaries)
- County Subrecipient's County
- Year Grant year the equipment was purchased (SFY 2023)
- Budget Line # Budget line number associated with the equipment
- ► Manufacturer Manufacturer of the equipment
- Model Model number of the equipment
- Description Description of the equipment (i.e., mobile radio, MDT)
- ► Identification # Unique identification numbers such as a serial number. (N/A should be annotated if there is not a unique identification number)
- Source of Funding Federal Funding utilized (ARPA SLFRF EMSPG)
- ► Title Holder Subrecipient Organization who owns the equipment

- Date of Delivery Date equipment was delivered
- Quantity Number of equipment items purchased (should only be one per line)
- ► Individual Item Costs Cost of individual equipment item
- % of Federal Participation in the Cost Percentage of cost of the equipment that is being requested
- ► Current Physical Location Address where the equipment is located (P.O. Box is not a physical location for the inventory)
- ► Equipment Contact Person (ECP) Name of person to contact regarding equipment
- ECP Phone # Phone number for equipment contact person
- ECP Email Address Email address for equipment contact person
- Use Local, regional, statewide, or national. Progressive scale. If national use is entered, it is assumed it is available at all other levels
- Readiness Condition
  - Mission capable material condition of equipment indicating it can perform at least one and potentially all of its designated missions
  - Not mission capable material condition indicating that equipment is not capable of performing any of its designated mission

► Verify Equipment Detail is correct and select "Mark as Complete"

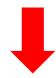

| Equipment Detail Create New Version |         |         |       |                 |               |             |              |                         |                          |                          | sion   N            | Mark as Complete   G | o to Clai                   | m Forms                                          |                                                          |                                         |                      |                         |           |                         |
|-------------------------------------|---------|---------|-------|-----------------|---------------|-------------|--------------|-------------------------|--------------------------|--------------------------|---------------------|----------------------|-----------------------------|--------------------------------------------------|----------------------------------------------------------|-----------------------------------------|----------------------|-------------------------|-----------|-------------------------|
| Requesting<br>Organization:         | Region: | County: | Year: | Budget<br>Line# | Manufacturer: | Model:      | Description: | Identification<br>#(s): | Source<br>of<br>Funding: | Title<br>Holder:         | Date of<br>Delivery | Quantity             | Individual<br>Item<br>Costs | % of<br>Federal<br>Participation<br>in the cost: | Current                                                  | Equipment<br>Contact<br>Person<br>(ECP) |                      | ECP Email Address       | Use:      | Readiness<br>Condition: |
| BaseLine<br>Organization            | F       | Cole    | 2023  | 10001           | Motorola      | APX<br>8500 | Mobile Radio | 123456                  | ARPA<br>SLFRF<br>EMSPG   | Baseline<br>Organization | 05/01/2023          | 1                    | \$5,000.00                  | 50.0%                                            | 1101<br>Riverside<br>Dr<br>Jefferson<br>City MO<br>65101 | Chelsey<br>Call                         | 573-<br>526-<br>9203 | chelsey.call@dps.mo.gov | Statewide | Mission<br>Capable      |

- Select "Other Attachments" Claim Component
  - Select "Add" to attach supporting documentation to claim

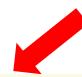

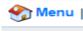

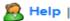

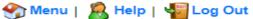

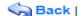

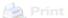

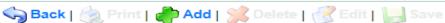

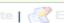

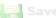

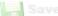

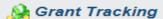

Claim: 146676 - 002

**Grant Components** 

Grant: 146676-SFY 2023 EMSPG Interoperable Communications Equipment

Status: Editing

Program Area: American Rescue Plan ACT

Grantee Organization: BaseLine Organization

Program Manager: Joni McCarter

#### Other Attachments

Create New Version | Mark as Complete | Go to Claim Forms

If you have no relevant and/or required documents to attach, simply click "Mark as Complete".

To upload any relevant and/or required documents, select Add from the menu toolbar, browse for the document on your computer or disk, enter a short title in the Description box, and click Save.

If this document is not saved on a computer or disk but is rather a sheet of printed paper, it will need to be scanned and saved to a computer file location. If the document is multiple pages, check your scanner settings to ensure the pages can be saved as one file or use a PDF merger to combine multiple 1-page scans into 1 saved document.

The Department of Public Safety can support the following file types: Word (\*.doc, \*.docx), Excel (\*.xls, \*.xlsx), PowerPoint (\*.ppt, \*.pptx), Publisher (\*.pub), Adobe PDF (\*.pdf), Photos (\*.bmp, \*.jpg, \*.jpeg, \*.jpeg, \*.jpe, \*.asp, \*.tif, \*.wmf) and similar commonly used programs. If you attach a file type that the Department of Public Safety does not have software to open, the attachment may not be considered.

Do not attach password protected documents as the Print to PDF feature will not be able to open such file types.

Description

File Name

File Size

Date Uploaded

- Select "Choose File" to locate supporting documentation on your computer
- Enter a description of the attachment
- Select "Save"

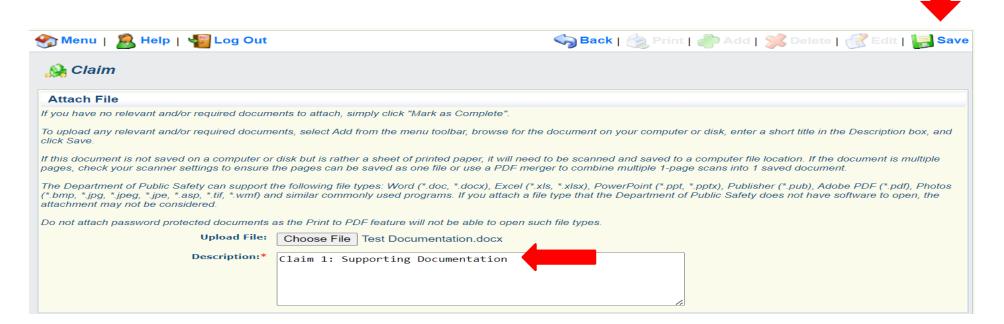

When all attachments have been added, select "Mark as Complete"

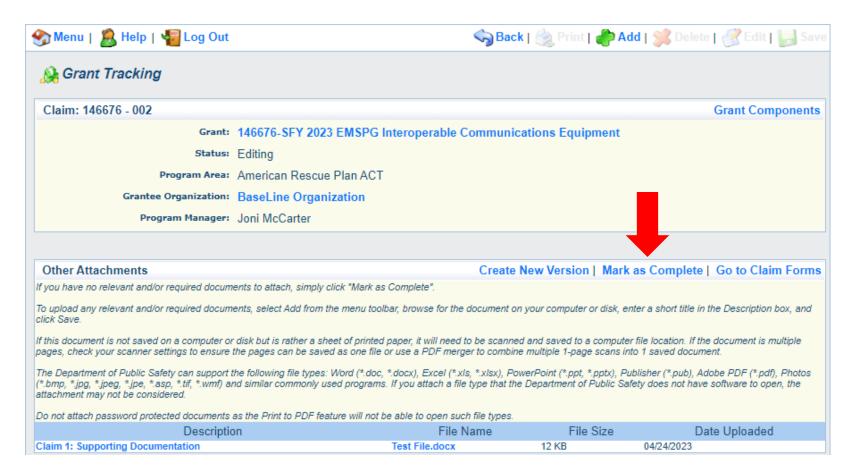

When all Claim Components have been completed, select "Submit" to submit the claim to OHS

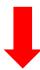

| Components                                                                                    |           | Preview   Submit |  |  |  |  |  |  |  |  |
|-----------------------------------------------------------------------------------------------|-----------|------------------|--|--|--|--|--|--|--|--|
| Complete each component of the Claim and mark it as complete. Click Submit when you are done. |           |                  |  |  |  |  |  |  |  |  |
| Name                                                                                          | Complete? | Last Edited      |  |  |  |  |  |  |  |  |
| General Information                                                                           | ✓         | 02/27/2023       |  |  |  |  |  |  |  |  |
| Expenditures                                                                                  | ✓         | 02/27/2023       |  |  |  |  |  |  |  |  |
| Reimbursement                                                                                 | ✓         | 02/27/2023       |  |  |  |  |  |  |  |  |
| Equipment Inventory                                                                           | ✓         | 02/27/2023       |  |  |  |  |  |  |  |  |
| Other Attachments                                                                             | ✓         | 02/27/2023       |  |  |  |  |  |  |  |  |

- Information Bulletin 8: Policy on Budget and Program Revisions Subaward Adjustments discusses Subaward Adjustments
- Budget Modifications transfer among existing budget lines within the grant budget
  - Request for budget modification must be submitted through WebGrants as a Subaward Adjustment and <u>must</u> be approved by the OHS <u>prior</u> to the subrecipient obligating or expending the grant funds
  - Choose Budget Revision in the WebGrants System
- Program Modifications
  - Request for program modifications must be submitted through WebGrants as a Subaward Adjustment and must be approved by the OHS prior to the subrecipient obligating or expending the grant funds
  - Program modifications include:
    - Changes in subrecipient staff (Authorized Officials, Project Directors, or Fiscal Officers)
    - Address change or other information in the organization component of WebGrants
    - Request to change project period of performance
  - Choose Program Revision in the WebGrants System

- Scope of Work Changes
  - Adding new line items to the approved budget
  - Changes in quantity of an existing line item in approved budget
  - Changes to specifications of existing line item (i.e., an equipment line item on the approved budget lists a 12'x 20' tent, in order to purchase a tent that is 10' x 10' instead of the listed equipment, prior approval is required
  - Choose Budget Revision in the WebGrants System
- Request for scope changes must be submitted through WebGrants as a Subaward Adjustment and must be approved by the OHS prior to the subrecipient obligating or expending the grant funds

- Submitting a SubawardAdjustment in WebGrants
  - Select "Subaward Adjustments" component in WebGrants

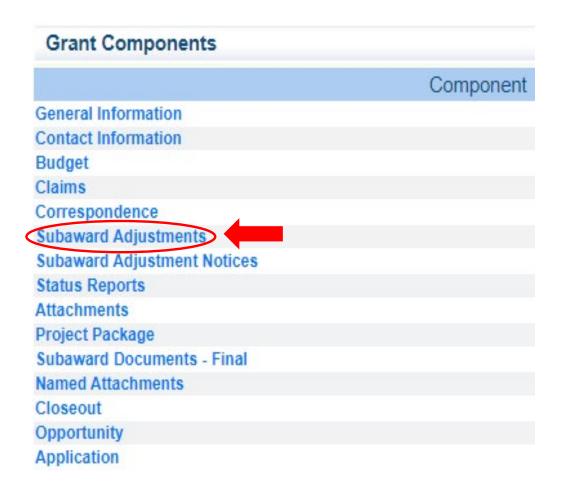

Select "Add"

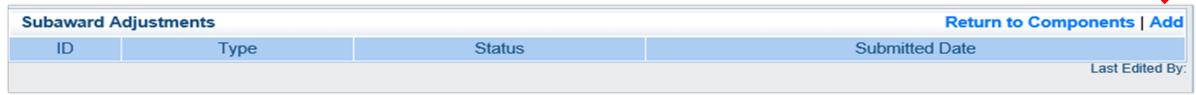

Complete General Information and select "Save"

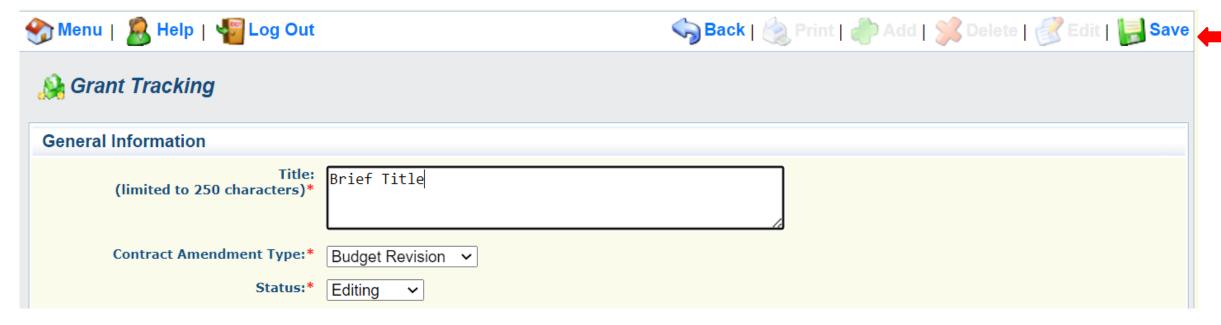

- ► General Information
  - Title enter a brief title
  - Contract Amendment Type choose the type of adjustment being requested
    - Budget Revision
    - Program Revision

Select the "ID" of the Subaward Adjustment you just created

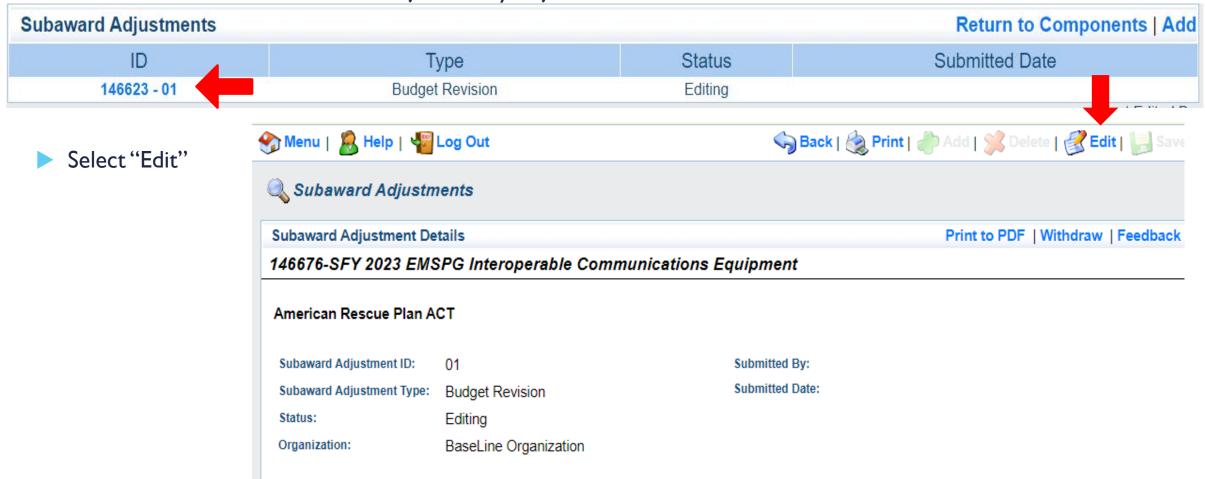

- Complete all Subaward Adjustment Components by selecting the Component
  - Justification
  - Budget
  - Confirmation
  - Attachments
- All components must be marked "Complete" in order to submit the Subaward Adjustment

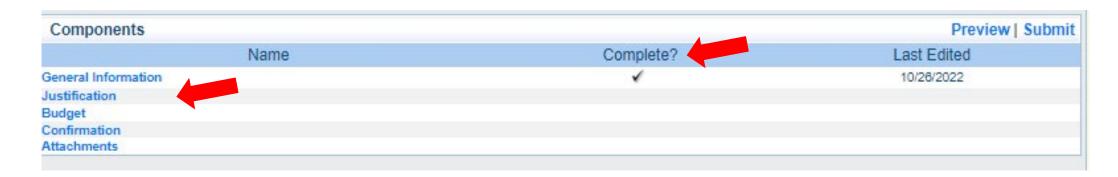

- Justification Component
  - Explain the requested change and the reason for the requested adjustment
  - Complete Subaward Adjustment
     Spreadsheet with requested changes for budget modification
    - Copy and paste Subaward Adjustment
       Spreadsheet into text box
    - Will be sent at conclusion of training
    - Select "Save"

#### Justification

#### Justification\*

Please explain the reason for the requested adjustment and include the effective date. State the need for the change and how the requested revision will further the objectives of the project.

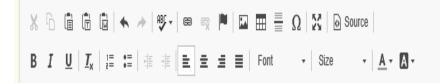

Explain the requested change and the reason for the requested adjustment

Copy and paste Subaward Adjustment Spreadsheet here

#### Subaward Adjustment spreadsheet example

| Line Number           | <b>Current Federal Budget</b>     | Requested Change          | Updated Federal Budget     | Notes                                                |
|-----------------------|-----------------------------------|---------------------------|----------------------------|------------------------------------------------------|
| 10001                 | \$ 50,000.00                      | \$ (10,000.00)            | \$ 40,000.00               | Savings needed in another budget line of the project |
| 10002                 | \$ 2,000.00                       | \$ 10,000.00              | \$ 12,000.00               | Cost of equipment over original budget               |
|                       | \$ 52,000.00                      | \$ -                      | \$ 52,000.00               |                                                      |
|                       |                                   |                           |                            |                                                      |
|                       |                                   |                           |                            |                                                      |
| Line Number           | <b>Current Local Match Budget</b> | Requested Change          | Updated Local Match Budget | Notes                                                |
| 10001                 | \$ 50,000.00                      | \$ (1,000.00)             | \$ 49,000.00               | Savings needed in another budget line of the project |
| 10002                 | \$ 2,000.00                       | \$ 1,000.00               | \$ 3,000.00                | Cost of equipment over original budget               |
|                       | \$ 52,000.00                      | \$ -                      | \$ 52,000.00               |                                                      |
|                       |                                   |                           |                            |                                                      |
|                       | <b>Current Total Budget</b>       | Sum of Requested Change   | Updated Total Budget       |                                                      |
|                       | \$ 104,000.00                     | \$ -                      | \$ 104,000.00              |                                                      |
|                       |                                   |                           |                            |                                                      |
| Current Federal Share | <b>Updated Federal Share</b>      | Current Local Match Share | Updated Local Match Share  |                                                      |
| 50%                   | 50%                               | 50%                       | 50%                        |                                                      |

- Review "Justification Form" to ensure it is complete and accurate
- Select "Mark as Complete"

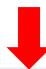

#### Justification

Create New Version | Mark as Complete | Return to Components

#### Justification\*

Please explain the reason for the requested adjustment and include the effective date. State the need for the change and how the requested revision will further the objectives of the project.

Explain the requested change and the reason for the requested adjustment

Copy and paste Subaward Adjustment Spreadsheet here

Last Edited By: Chelsey Call, 04/19/2021

- Select "Budget" for Budget Modifications
  - Adjust the budget to mirror the complete old and new budget
  - Make sure to update the Total Federal/State Share amounts
  - The Total Local Match Share is 50% of the total cost
  - Select "Save"

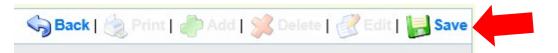

#### Budget

- The Current Budget column represents the total cost of the current subaward. Enter the total cost of each budget category as it is reflected in the current version of the Budget component. The sum of the Current Budget column should equal your current budget total.
- The Revised Amount column represents the requested, revised total cost of the budget as a result of the Subaward Adjustment. Therefore, enter the total cost of each budget category as it will be reflected in the revised version of the Budget component. The sum of the Revised Amount column should equal your revised budget total.

| Row                         | Current Budget | Revised Amount |
|-----------------------------|----------------|----------------|
| Personnel                   | \$0.00         | \$0.00         |
| Personnel Benefits          | \$0.00         | \$0.00         |
| Personnel Overtime          | \$0.00         | \$0.00         |
| Personnel Overtime Benefits | \$0.00         | \$0.00         |
| PRN Time                    | \$0.00         | \$0.00         |
| PRN Benefits                | \$0.00         | \$0.00         |
| Volunteer Match             | \$0.00         | \$0.00         |
| Travel/Training             | \$0.00         | \$0.00         |
| Equipment                   | 20000.00       | 18000.00       |
| Supplies/Operations         | \$0.00         | 2000.00        |
| Contractual                 | \$0.00         | \$0.00         |
| Renovation/Construction     | \$0.00         | \$0.00         |
| Indirect Costs              | \$0.00         | \$0.00         |

#### Federal/State and Local Match Share

- The Current Budget column represents the current subaward. Enter the total federal/state share and total local match share as it is reflected in the current version of the Budget component. The sum of the federal/state share and the local match share should equal the total of the Current Budget column above.
- The Revised Amount column represents the requested, revised total of the budget as a result of the Subaward Adjustment. Therefore, enter the total federal/state share and the total local match share as it will be reflected in the revised version of the Budget component. The sum of the federal/state share and the local match share should equal the total of the Revised Amount column above.

| Torroom / Introduction about. |                |                |  |  |  |
|-------------------------------|----------------|----------------|--|--|--|
| Row                           | Current Budget | Revised Amount |  |  |  |
| Total Federal/State Share     | 10000.00       | 10000.00       |  |  |  |
| Total Local Match Share       | 10000.00       | 10000.00       |  |  |  |

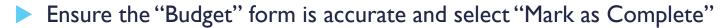

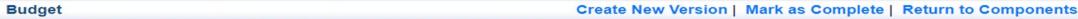

- The Current Budget column represents the total cost of the current subaward. Enter the total cost of each budget category as it is reflected in the current version of the Budget component. The sum of the Current Budget column should equal your current budget total.
- The Revised Amount column represents the requested, revised total cost of the budget as a result of the Subaward Adjustment. Therefore, enter the total cost of each budget category as it will be reflected in the revised version of the Budget component. The sum of the Revised Amount column should equal your revised budget total.

| Row                         |        | Current Budget | Revised Amount | Net Change   |
|-----------------------------|--------|----------------|----------------|--------------|
| Personnel                   |        | \$0.00         | \$0.00         | \$0.00       |
| Personnel Benefits          |        | \$0.00         | \$0.00         | \$0.00       |
| Personnel Overtime          |        | \$0.00         | \$0.00         | \$0.00       |
| Personnel Overtime Benefits |        | \$0.00         | \$0.00         | \$0.00       |
| PRN Time                    |        | \$0.00         | \$0.00         | \$0.00       |
| PRN Benefits                |        | \$0.00         | \$0.00         | \$0.00       |
| Volunteer Match             |        | \$0.00         | \$0.00         | \$0.00       |
| Travel/Training             |        | \$0.00         | \$0.00         | \$0.00       |
| Equipment                   |        | \$20,000.00    | \$18,000.00    | (\$2,000.00) |
| Supplies/Operations         |        | \$0.00         | \$2,000.00     | \$2,000.00   |
| Contractual                 |        | \$0.00         | \$0.00         | \$0.00       |
| Renovation/Construction     |        | \$0.00         | \$0.00         | \$0.00       |
| Indirect Costs              |        | \$0.00         | \$0.00         | \$0.00       |
|                             | Totals | \$20,000.00    | \$20,000.00    | \$0.00       |

#### Federal/State and Local Match Share

- The Current Budget column represents the current subaward. Enter the total federal/state share and total local match share as it is reflected in the current version of the Budget component. The sum of the federal/state share and the local match share should equal the total of the Current Budget column above.
- The Revised Amount column represents the requested, revised total of the budget as a result of the Subaward Adjustment. Therefore, enter the total federal/state share and the total local match share as it will be reflected in the revised version of the Budget component. The sum of the federal/state share and the local match share should equal the total of the Revised Amount column above.

| Row                       | Current Budget | Current Percent | Revised Amount | Revised Percent | Net Change |
|---------------------------|----------------|-----------------|----------------|-----------------|------------|
| Total Federal/State Share | \$10,000.00    | 50.0%           | \$10,000.00    | 50.0%           | \$0.00     |
| Total Local Match Share   | \$10,000.00    | 50.0%           | \$10,000.00    | 50.0%           | \$0.00     |

- Select "Confirmation" form
  - Complete with Authorized Official's Name, Title, and Date
  - Select "Save"

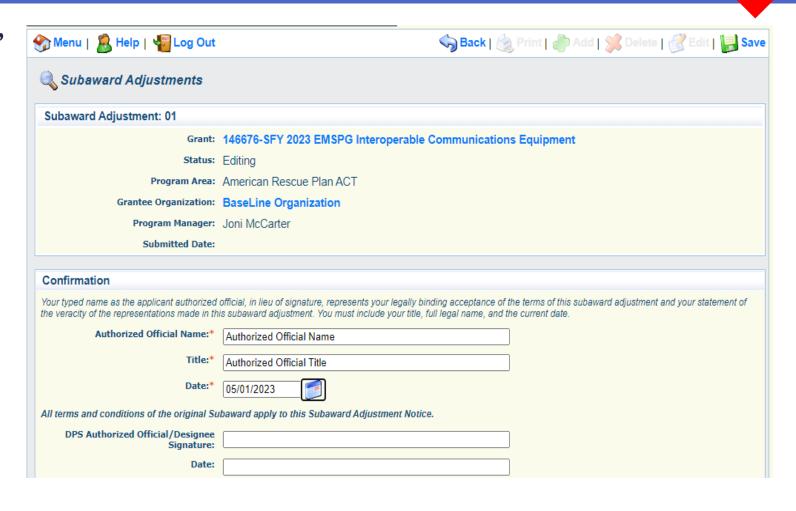

Select "Mark as Complete"

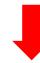

#### Confirmation Mark as Complete | Return to Components

Your typed name as the applicant authorized official, in lieu of signature, represents your legally binding acceptance of the terms of this subaward adjustment and your statement of the veracity of the representations made in this subaward adjustment. You must include your title, full legal name, and the current date.

Authorized Official Name: \* Authorized Official's Name

Title:\* Authorized Official's Title

Date:\* 03/01/2023

- Select "Attachments" form
  - Select "Add"
  - Attach Subaward Adjustment Spreadsheet
  - Attachments may also include new/updated quote and other pertinent documentation

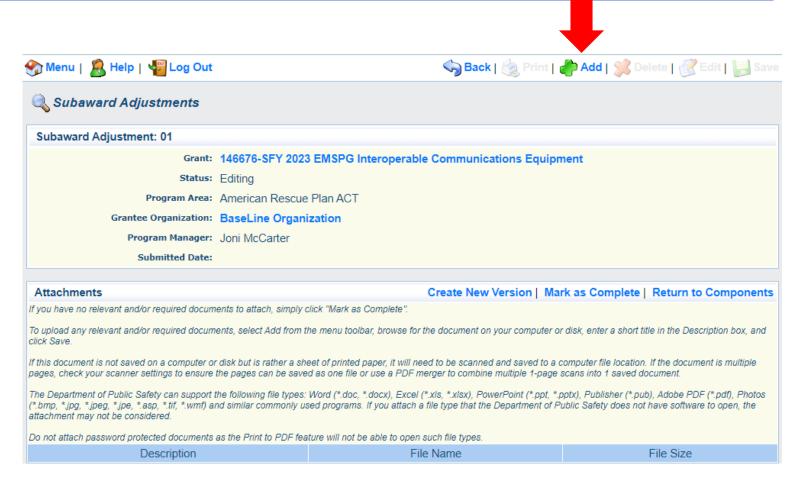

- Select "Choose File" to locate file on your computer
- ► Enter brief description of document
- Select "Save"

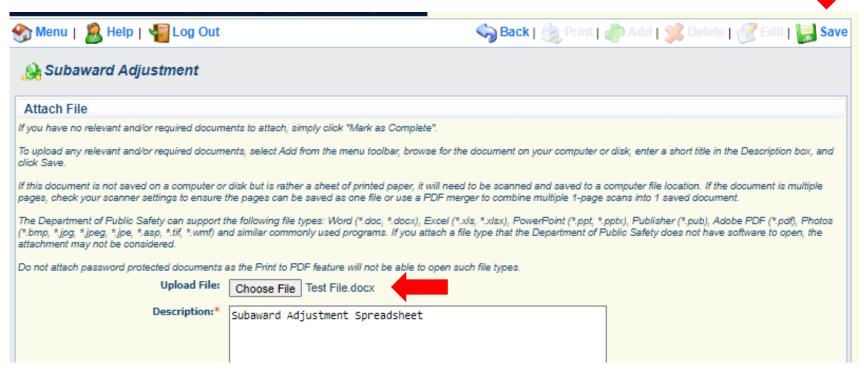

Select "Mark as Complete"

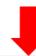

#### Attachments Create New Version | Mark as Complete | Return to Components

If you have no relevant and/or required documents to attach, simply click "Mark as Complete".

To upload any relevant and/or required documents, select Add from the menu toolbar, browse for the document on your computer or disk, enter a short title in the Description box, and click Save.

If this document is not saved on a computer or disk but is rather a sheet of printed paper, it will need to be scanned and saved to a computer file location. If the document is multiple pages, check your scanner settings to ensure the pages can be saved as one file or use a PDF merger to combine multiple 1-page scans into 1 saved document.

The Department of Public Safety can support the following file types: Word (\*.doc, \*.docx), Excel (\*.xls, \*.xlsx), PowerPoint (\*.ppt, \*.pptx), Publisher (\*.pub), Adobe PDF (\*.pdf), Photos (\*.bmp, \*.jpg, \*.jpeg, \*.jpe, \*.asp, \*.tif, \*.wmf) and similar commonly used programs. If you attach a file type that the Department of Public Safety does not have software to open, the attachment may not be considered.

Do not attach password protected documents as the Print to PDF feature will not be able to open such file types.

| Description                     | File Name      | File Size |
|---------------------------------|----------------|-----------|
| Subaward Adjustment Spreadsheet | Test File.docx | 12 KB     |

After all Subaward Adjustment Components have been marked complete, select "Submit" to submit the Subaward Adjustment to the OHS

| _ |  |
|---|--|
|   |  |

|           | Preview   Submit   |
|-----------|--------------------|
| Complete? | Last Edited        |
| ✓         | 10/26/2022         |
| ✓         | 10/26/2022         |
| ✓         | 10/26/2022         |
| ✓         | 10/26/2022         |
| ✓         | 10/26/2022         |
|           | Complete?  ✓  ✓  ✓ |

- Status Report Due Dates
  - July 10, 2023
     (December 1, 2022 June 30, 2023)
  - January 10, 2024(July 1, 2023 December 31, 2023)
  - July 10, 2024 (January 1, 2024 – June 30, 2024)
  - January 10, 2025 (July 1, 2024 – December 31, 2024)
  - July 10, 2025 (January 1, 2025 – June 30, 2025)
  - January 10, 2026 (July 1, 2025 – December 31, 2025)
  - August 14, 2026 Final Report
     (January 1, 2026 June 30, 2026)
- To submit Status Report, select "Status Report" component in WebGrants

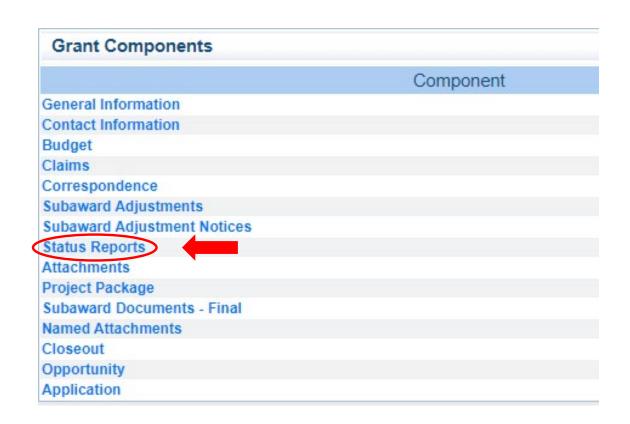

- Status Report with milestones has already been setup and is ready to update
- Select "ID" for Status Report that is due

Status Report Details

Award Year:

Status Report

Report Period:

Number: Submitted By: Submitted Date: Status Report

American Rescue Plan ACT

Subward Number: 146676

2023

Semi-Annual

12/01/2022 06/30/2023

01

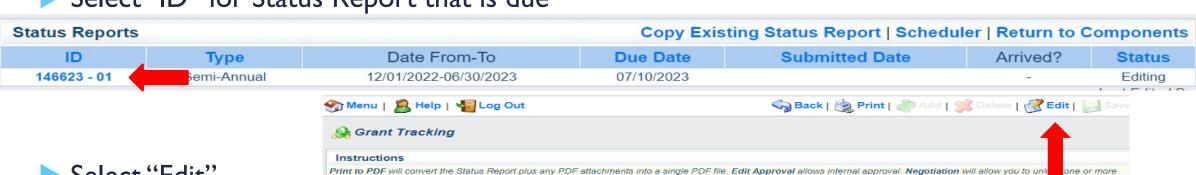

the status of the Status Report to Withdrawn and removes the Status Report from further processing.

146676-SFY 2023 EMSPG Interoperable Communications Equipment

sections of the Status Report and route the Status Report back to the grantee for further editing. Annotations allow internal staff to add notes that are visible to internal staff only. The grantee cannot see these notes. Versions will display all component versions that were created as a result of the negotiation process. Feedback allows staff to enter feedback about the Status Report to the grantee. The feedback text will appear at the bottom of the Status Report and will be visible to anyone who has access to the Status Report. Withdraw changes

Status:

Approved By: Approved Date:

Print to PDF | Withdraw | Negotiation | Annotations(0) | Versions | Feedback

Editing

Select "Edit"

Select "Milestone Progress Report"

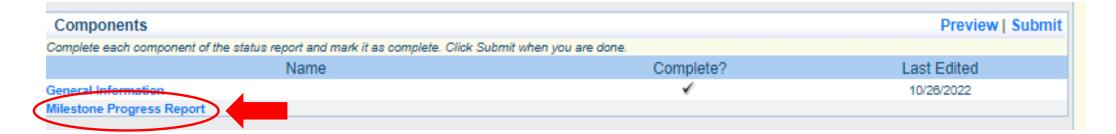

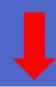

Select "Edit" at the top of the screen to edit entire Status
 Report at once or select Milestone to edit each milestone one at a time

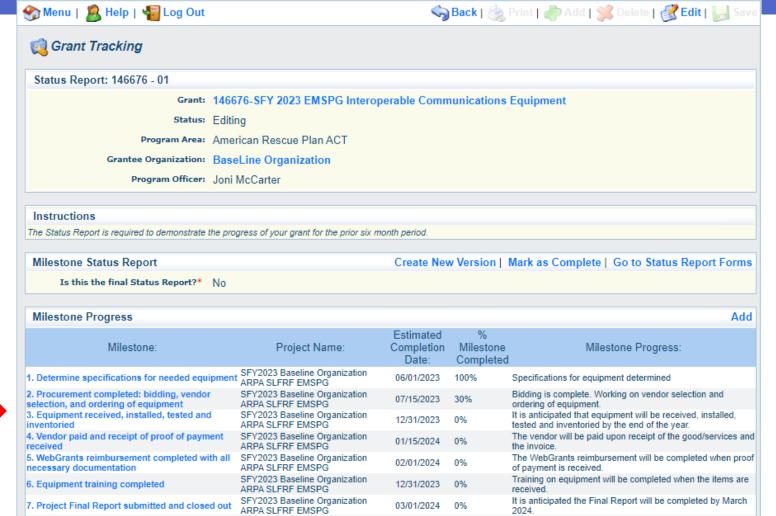

- ▶ Is this the final Status Report?
  - Select "Yes" if all project milestones have been completed and you are submitting the Final Status Report
  - Select "No" if project activities are not complete and you are submitting the required semi-annual Status Report

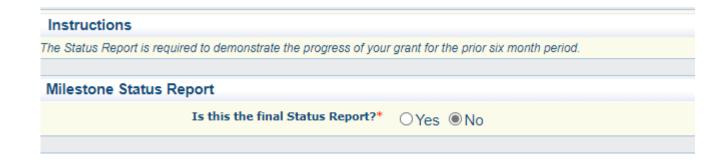

- Complete "Milestone Progress" section of Status Report
  - Project Name Brief project name (i.e., SFY 2023 Baseline Organization ARPA SLFRF EMSPG Grant)
  - Estimated Completion Date Estimated completion date for milestone at time of status report
  - % Milestone Completed Estimated % of milestone completed at time of status report
  - Milestone Progress Enter pertinent notes on milestone (i.e., Specifications for mobile radio complete)

| Milestone Progress                                                                                |                                                |                               |                             |                                                                                                    |
|---------------------------------------------------------------------------------------------------|------------------------------------------------|-------------------------------|-----------------------------|----------------------------------------------------------------------------------------------------|
| Milestone:                                                                                        | Project Name:                                  | Estimated<br>Completion Date: | %<br>Milestone<br>Completed | Milestone Progress:                                                                                          |
| Determine specifications for needed equipment //                                                  | SFY2023 Baseline Organization ARPA SLFRF EMSPG | 06/01/2023                    | 100% 🗸                      | Specifications for equipment determined                                                                      |
| <ol><li>Procurement completed: bidding, vendor selection,<br/>and ordering of equipment</li></ol> | SFY2023 Baseline Organization ARPA SLFRF EMSPG | 07/15/2023                    | 30% 🕶                       | Bidding is complete. Working on vendor selection and ordering of equipment.                                  |
| 3. Equipment received, installed, tested and inventoried                                          | SFY2023 Baseline Organization ARPA SLFRF EMSPG | 12/31/2023                    | 0% 🕶                        | It is anticipated that equipment will be received, installed, tested and inventoried by the end of the year. |
| 4. Vendor paid and receipt of proof of payment received                                           | SFY2023 Baseline Organization ARPA SLFRF EMSPG | 01/15/2024                    | 0% 🕶                        | The vendor will be paid upon receipt of the good/services and the invoice.                                   |
| 5. WebGrants reimbursement completed with all necessary documentation                             | SFY2023 Baseline Organization ARPA SLFRF EMSPG | 02/01/2024                    | 0% 🕶                        | The WebGrants reimbursement will be completed when proof of payment is received.                             |
| 6. Equipment training completed                                                                   | SFY2023 Baseline Organization ARPA SLFRF EMSPG | 12/31/2023                    | 0% 🕶                        | Training on equipment will be completed when the items are received.                                         |
| 7. Project Final Report submitted and closed out                                                  | SFY2023 Baseline Organization ARPA SLFRF EMSPG | 03/01/2024                    | 0% 🕶                        | It is anticipated the Final Report will be completed by March 2024.                                          |

Select "Save"

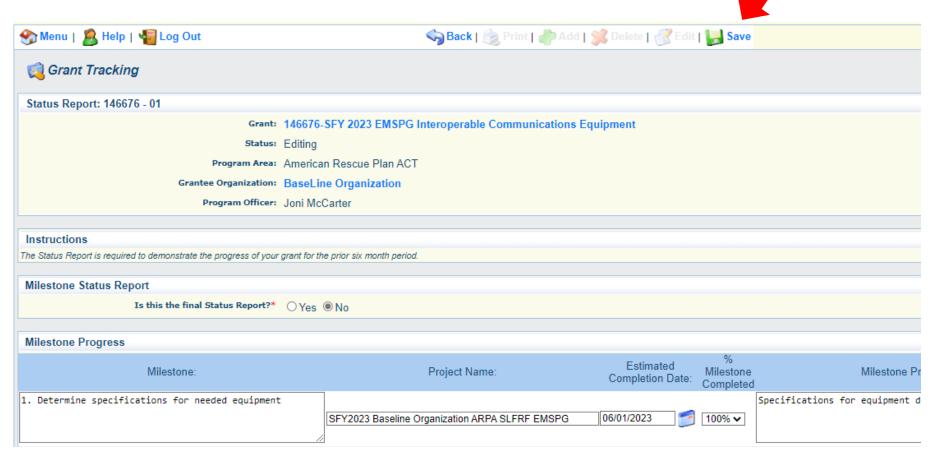

- Complete "Narrative Project Progress"
  - Select "Add"

# Project Progress What do you anticipate accomplishing in the project over the next six months? Do you have any project accomplishments to be highlighted? Are there any negative issues that need to be highlighted?

- Add Project Name
- What do you anticipate accomplishing in the project over the next six months? Do you have any project accomplishments to be highlighted? Are there any negative issues that need to be highlighted?

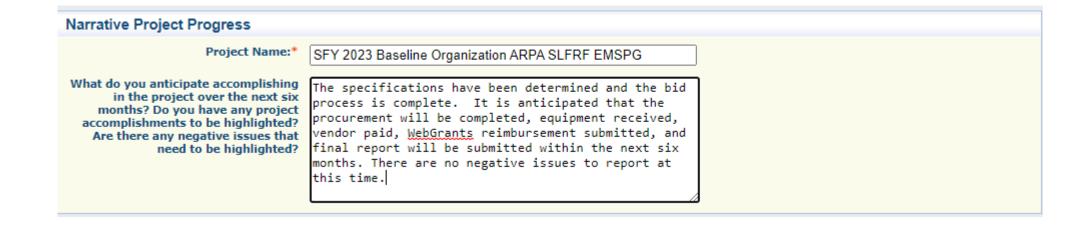

Select "Save"

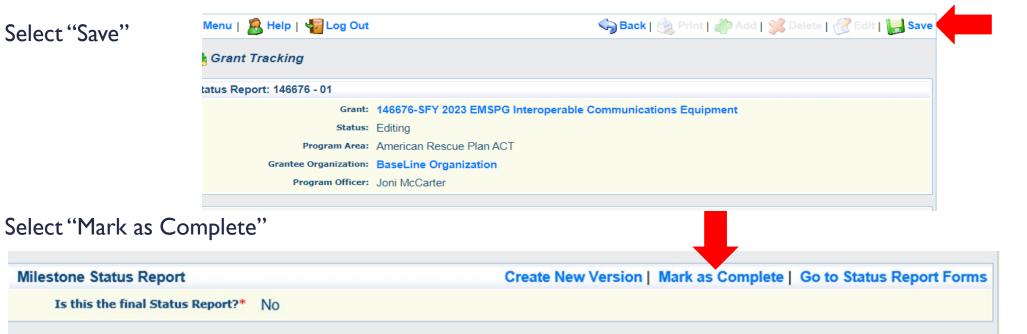

Select "Submit" to submit Status Report to the OHS

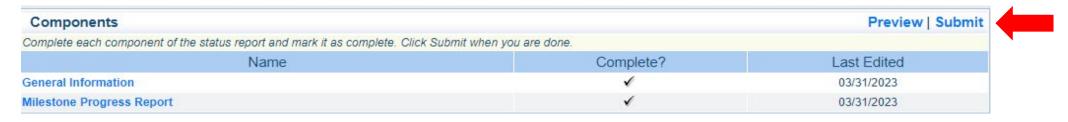

- Correspondence Component of the grant should be used for contacting the OHS with approval requests/questions/pertinent information regarding your grant
- Select "Correspondence" component in WebGrants

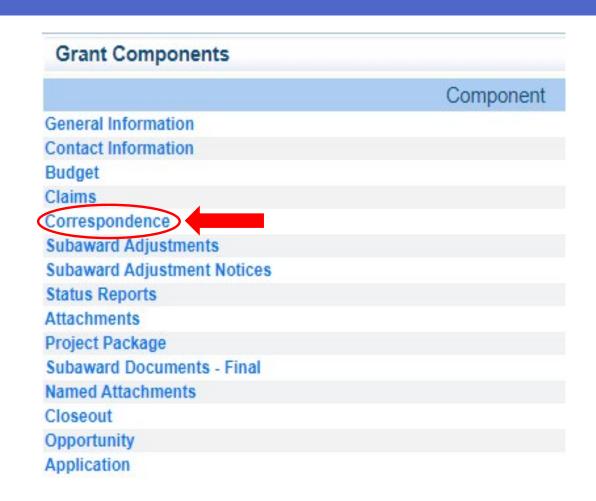

Select "Add" under Inter-System Grantee Correspondence

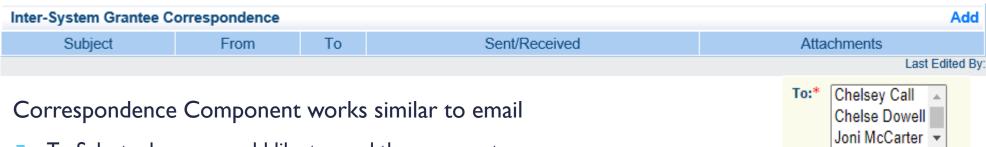

- To: Select who you would like to send the message to
  - You may select multiple people by using the Ctrl function on your keyboard
- CC: Additional people can be added to the message
  - Use a ";" between each email address added

Enter a "Subject" for the message

Subject:\* SFY 2023 ARPA EMSPG Contract for Review

Enter all necessary information in the "Message" section

Message: Enter all necessary information here.

- Attach any necessary documents in the Attachments section
  - Select "Choose File" to locate document on your computer

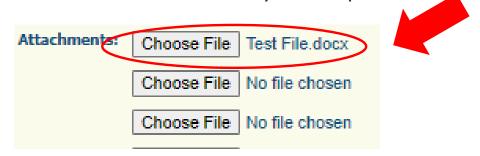

Select "Send" to send the message to the OHS

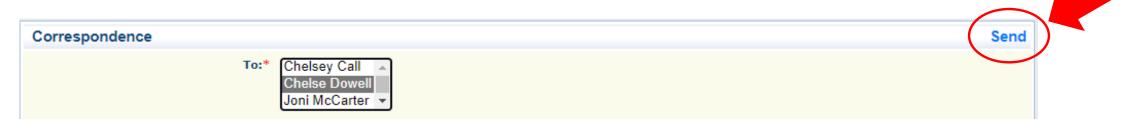

- When receiving emails from WebGrants, DO NOT reply from your email
- The reply will go to a generic inbox and will cause a delay in response
- To reply to a message, select the "Subject" section inside WebGrants for the message you want to reply to

| Inter-System Grantee Correspondence                                                                           |                    |                 | Ad                              | d   |
|----------------------------------------------------------------------------------------------------|--------------------|-----------------|---------------------------------|-----|
| Subject                                                                                                    | From               | То              | Sent/Received Attachmen         | its |
| Grant 146676 - SFY 2023 EMSPG Interoperable Communications Equipment: SFY 2023 ARPA EMSPG Contract for Review | Sue Ann<br>Surface | Chelsey<br>Call | 04/21/2023                      |     |
|                                                                                                    |                    | Last Edite      | d By: Sue Ann Surface, 04/21/20 | )23 |

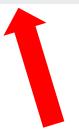

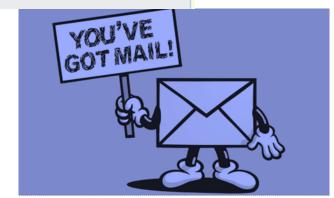

Select "Reply"

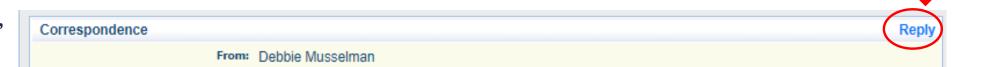

- Select who you want the reply to be sent to
- Add "Message" above the start of the original correspondence
- Add attachments, as applicable
- Select "Send"

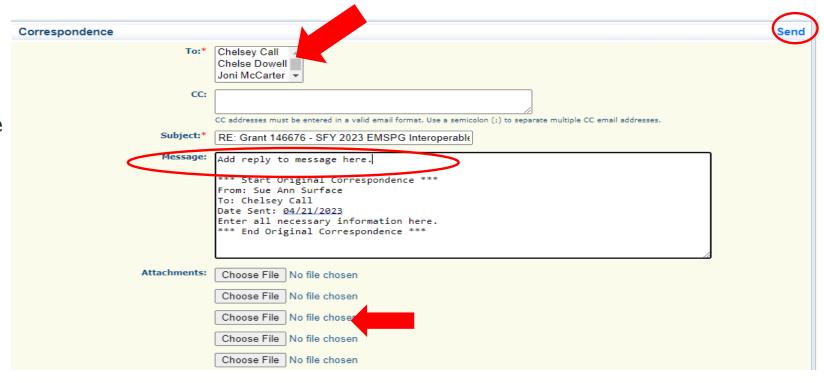

#### **GRANT FILE**

- All grant records shall be retained by the subrecipient for:
  - At least 5 years from the end of the state fiscal year in which the grant closes or following notification by the awarding agency that the grant has been programmatically and fiscally closed or at least 5 years following the closure of the subrecipient's audit report covering the entire award period, whichever is later
- Subrecipient should maintain grant file with grant documentation including but not limited to:
  - Copy of FINAL grant application(s)
  - 2. Fully-executed Subaward Agreement
  - 3. Approved Claims
  - 4. Approved Subaward Adjustments
  - 5. Approved Status Reports
  - 6. Final Status Report

- 7. Monitoring Reports
- 8. Relevant Grant Correspondence
- 9. Procurement Documents
- 10. Disposition of Equipment Forms
- II. Inventory

Grant files can be electronic – WebGrants CANNOT serve as your grant file

#### **GRANT CLOSEOUT**

- Grant Period of Performance ends 06/30/2026
- Final Claims and Final Status Report are due 45 days after the end of the period of performance (08/14/2026)
- Final Claim Select "Yes" in "General Information" on the question "Is this your Final Report"
- Final Status Report
  - Select "Yes" on Status Report question "Is this the Final Status Report"
  - In the "Narrative Project Progress" section indicate that the project is complete and this submission is the Final Status Report.
  - Include amount of de-obligated funds, if applicable, in the Narrative Project Progress section

### **MONITORING**

- Information Bulletin 1: Policy on Monitoring discusses monitoring
- The OHS acts as a pass-through entity and is subject to the requirements of pass-through entities guided by 2 CFR 200
- 2 CFR 200.332 (d) states, "All pass-through entities must monitor the activities of the subrecipient as necessary to ensure that the subaward is used for authorized purposes, in compliance with Federal statutes, regulations, and the terms and conditions of the subaward; and that subaward performance goals are achieved"
- Types of Monitoring
  - Desk Review that is completed by the OHS at the OHS' office
  - On-Site Review that is conducted by the OHS at the subrecipient's agency

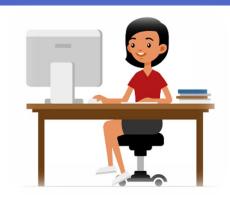

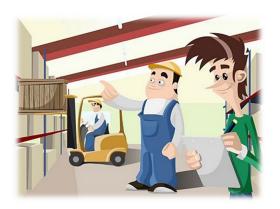

### MONITORING

- Scheduling
  - Agreed upon date between OHS and subrecipient
  - Given at least 30 days notice
- ▶ Topics Covered
  - See Monitoring Information Bulletin
- Corrective Actions
  - If observations are made, at least 30 days will be allowed to complete and submit necessary corrective actions

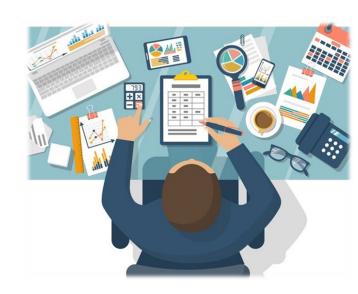

### **MONITORING**

- Monitoring is NOT an audit
- ➤ OHS is NOT out to catch you doing something wrong – we are there to HELP correct areas of noncompliance to prevent audit findings
- Chance to provide technical assistance and answer questions

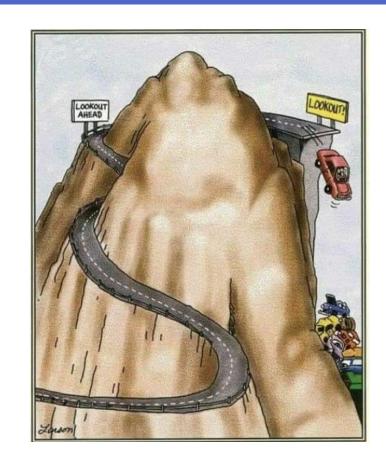

### IMPORTANT DATES

Grant Period of Performance Begin – December 1, 2022

Compliance Workshop Acknowledgement Due – May 2, 2023

Subaward Agreements Due – 30 days from receipt

Status Reports Due – January 10 and July 10

Grant Period of Performance End – June 30, 2026

Final Claim and Final Status Report – August 14, 2026

## QUESTIONS?

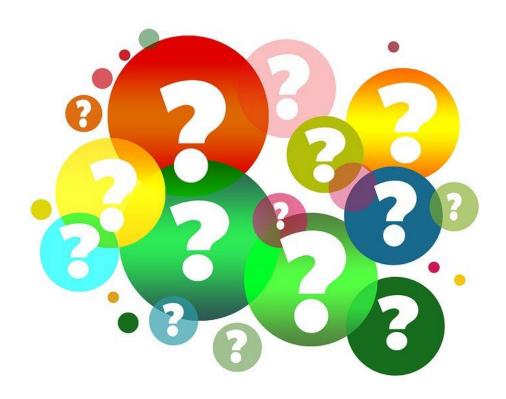

## OHS CONTACTS

#### **Sue Ann Surface**

**Grants Specialist** 

(573) 751-5951

Sueann.Surface@dps.mo.gov

#### **Chelsey Call**

**Grant Supervisor** 

(573) 526-9203

Chelsey.Call@dps.mo.gov

#### Joni McCarter

Program Manager

(573) 526-9020

Joni.Mccarter@dps.mo.gov

#### **Kelsey Saunders**

**DPS Grants Support Specialist** 

(573) 522-6125

Kelsey.Saunders@dps.mo.gov